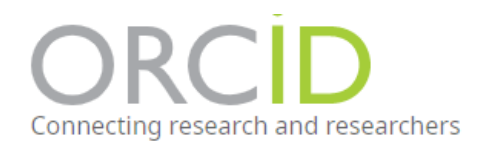

## **Sobre ORCID**

Lo que significa: Open Researcher y Colaborador ID, es una organización global sin fines de lucro sostenida por las tarifas de nuestras organizaciones miembros. Somos una comunidad construida y gobernada por un Consejo dministrativo representante de nuestra membresía con amplia representación de partes interesadas. ORCID es apoyado por un dedicado y conocedor [personal profesional.](https://info.orcid.org/es/orcid-equipo/)

Se proporcionan tres servicios interrelacionados:

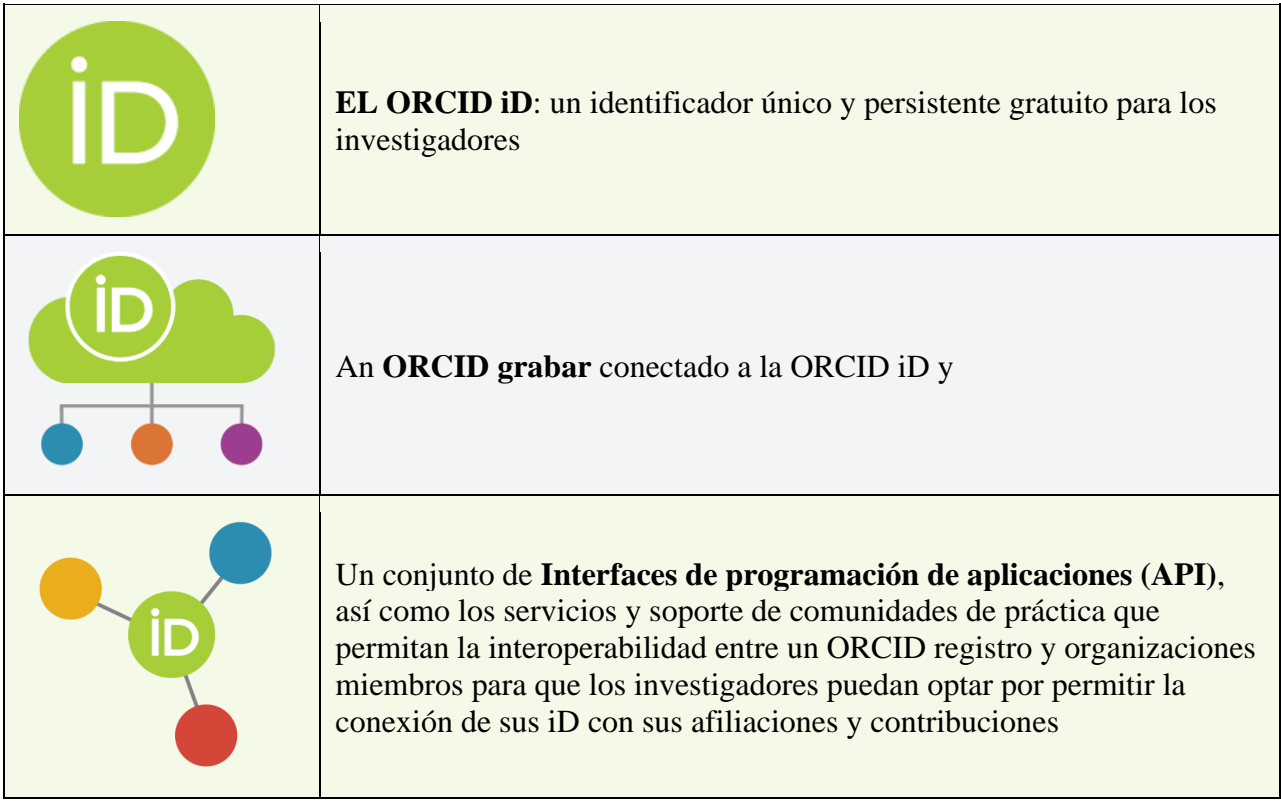

Obtener un ORCID es completamente gratuito.

## **Pasos para obtener el código ORCID**

Entrar en la página:<https://orcid.org/>

Si el idioma esta en inglés, se puede cambiar a español.

![](_page_1_Picture_3.jpeg)

Posteriormente, seleccionar INICIAR SESIÓN/REGISTRARSE

![](_page_1_Picture_63.jpeg)

Aparecerá la siguiente ventana en la liga:<https://orcid.org/register>

Poner el nombre tal cual como lo usa en su publicaciones:

Marisol Espinoza-Castañeda o Marisol Espinoza C.

De tal forma que sea fácil identificar su nombre en caso de tener algún homónimo. Si tiene escrito su nombre de diferentes formas en varias publicaciones no importa, usted manualmente puede añadir sus publicaciones.

![](_page_2_Picture_37.jpeg)

 $\begin{array}{c|c|c|c} \hline \text{ } & \text{ } & \text{ } & \text{ } \\ \hline \text{ } & \text{ } & \text{ } & \text{ } & \text{ } \\ \hline \end{array}$ 

Al dar clic en siguiente debe crear una contraseña para entrar en su cuenta ORCID que cumpla con las características que se piden en la página.

![](_page_2_Picture_2.jpeg)

Finalmente, una vez colocada y confirmada la contraseña, el último paso es

![](_page_3_Picture_31.jpeg)

Especificar la visibilidad que quiere que tenga su perfil y los términos.

**P** 

Recuerde que la idea de este perfil ORCID es que toda su información científica este compilada en un mismo lugar.

Una vez concluido el proceso de registro, al entrar en su perfil observará algo similar a lo que se muestra en la siguiente imagen:

![](_page_3_Picture_32.jpeg)

En la parte superior izquierda aparecerá su código ORCID, el cual actualmente se pide en la solicitud del SIN (opcional), así como en otras plataformas.